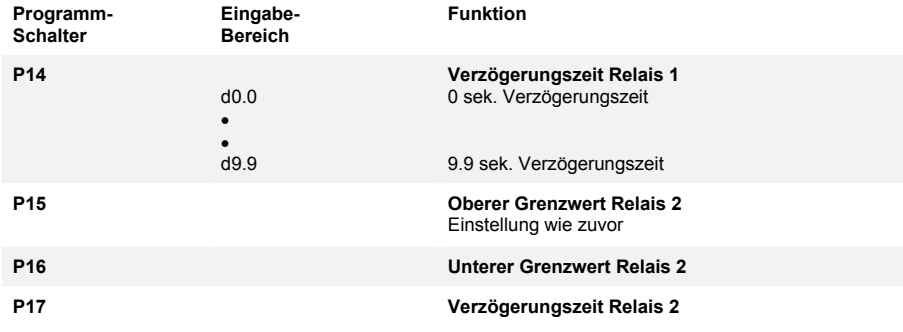

#### **Grundeinstellung 1:**

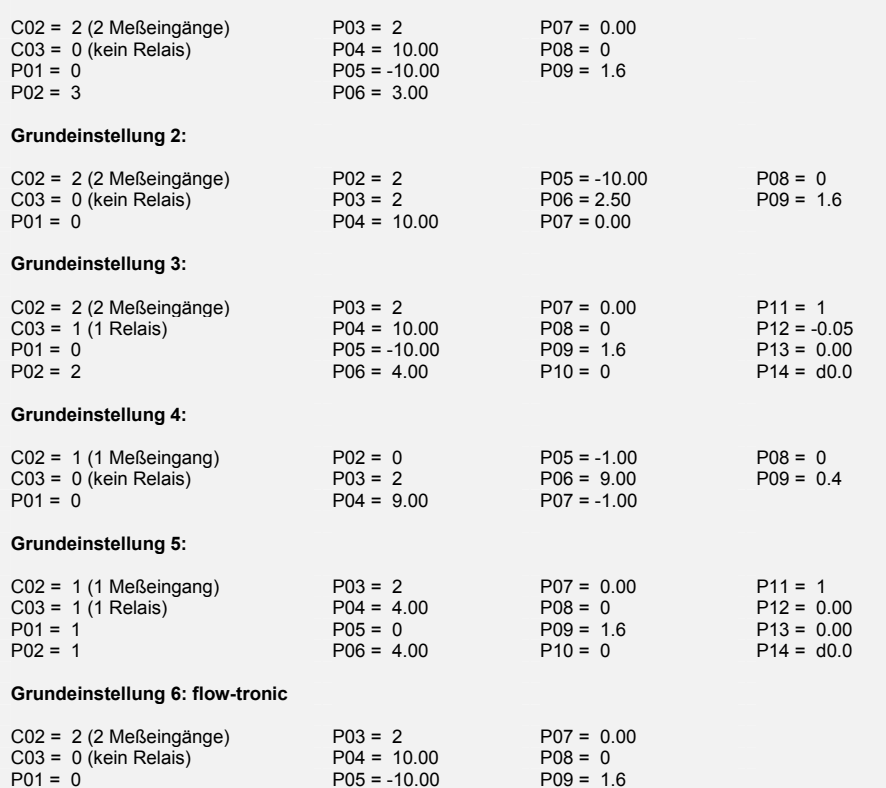

P02 = 3 P06 = 3.00 Im Meßmodus wird nicht der aktuelle Meßwert, sondern "-on-" angezeigt.

Die Parameter C02 u. C03 sind werksseitig fest eingestellt

**Bedienungsanleitung Digitalmanometer PDM 80** 07.02

Nach dem Einschalten der Netzspannung ist das Gerät betriebsbereit inkl. Grenzwertüberwachung. Die Anzeige erfolgt mit LED – Ziffernanzeigen, +/-1999 mit Vornullenunterdrückung. Anzeigeauffrischung: 2,5/sek.

### **Grenzwerteinstellung**

Wird die Enter-Taste gedrückt gehalten und zusätzlich die Pfeilauf-Taste betätigt, so können die Grenzwerte eingestellt werden (P01=1). Der obere linke Balken (f) der linken Ziffernanzeige blinkt und die Leuchtdiode S1 leuchtet. Mit den Pfeil-Tasten kann der gewünschte obere Grenzwert in den Grenzen des Meßbereiches eingestellt werden. Nach Bestätigung mit der Enter-Taste wird durch Blinken des unteren linken Balkens (e) zur Eingabe des unteren Grenzwertes aufgefordert.

Wird der untere Grenzwert größer als der obere eingestellt, so wird die Wirkrichtung des Relais und der Leuchtdiode geändert.

Nach Bestätigung mit der Enter-Taste wird zur Eingabe der Relaisverzögerungszeit d0.0...d9.9 aufgefordert.

Bei mehreren eingebauten Relais wiederholt sich der Vorgang entsprechend. Nach der letzten Abfrage geht das Gerät in den Meßmodus zurück.

Werden der untere und der obere Grenzwert auf den gleichen Wert eingestellt, so ist das Relais ohne Funktion.

Bei Einstellungen von P01=0 lassen sich die Programmschritte in gleicher Weise aufrufen, es werden jedoch nur die eingestellten Werte zur Kontrolle angezeigt. Eine Veränderung ist nicht möglich.

Wird 10 sek. keine Taste betätigt so schaltet das Gerät in den Meßmodus zurück.

#### **Tastenfunktion im Meßmodus**

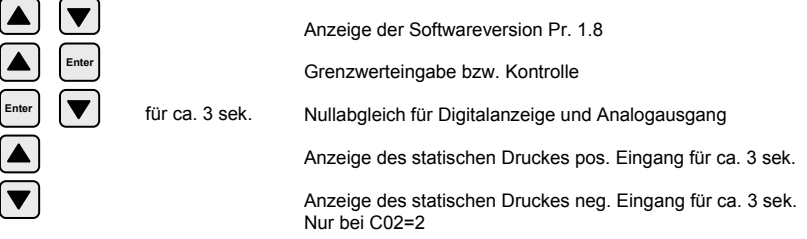

## **Fehlermeldungen**

Er01 = serielle Schnittstelle

Er02 = fehlerhafter Nullabgleich

Er03 = fehlerhafter Endwertabgleich

Fehlermeldungen ab Er50 betreffen systeminterne Meldungen. Alle Fehlermeldungen sind generell mit der Enter-Taste zu bestätigen oder durch Abschalten der Netzspannung.

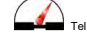

# **PDM 80 Parametermodus**

die **Taste betätigt werden**.

Um in den Parameter-Modus zu gelangen, müssen die  $\left[\bullet\right]$   $\left[\bullet\right]$  Taste gedrückt gehalten und zusätzlich

Der erste Parameter-Punkt P01 wird für ca. 1 sek angezeigt. Mit den Pfeil-Tasten kann der gewünschte Wert eingestellt werden. Mit der Enter-Taste wird der eingestellte Wert gespeichert und zur nächsten Eingabe mit P02 aufgefordert. Nach dem letzten Parameter-Punkt wird wieder nach P1 verzweigt, bis mit der Tastenkombination wie oben angegeben der Parameter-Modus verlassen und in den Meßmodus zurückgeschaltet wird.

**Enter** 

Bei größeren Einstellbereichen wird durch längeres betätigen der Tasten eine schnelle Änderung der Anzeige hervorgerufen.

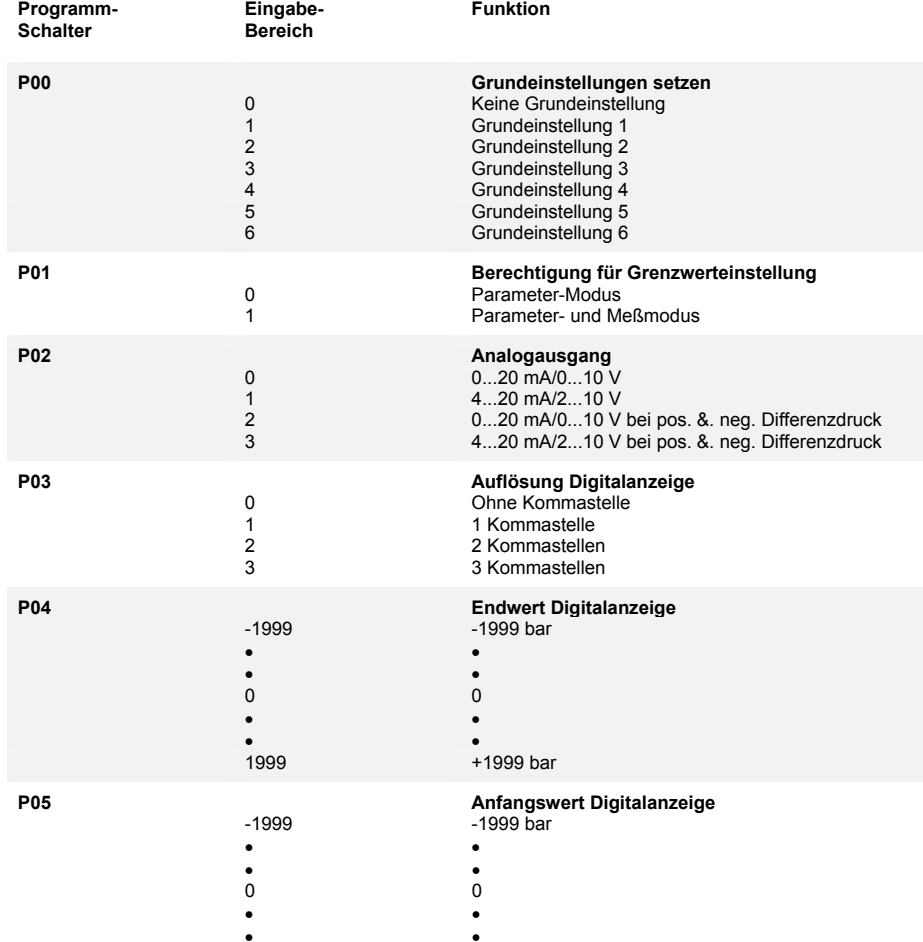

1999 +1999 bar

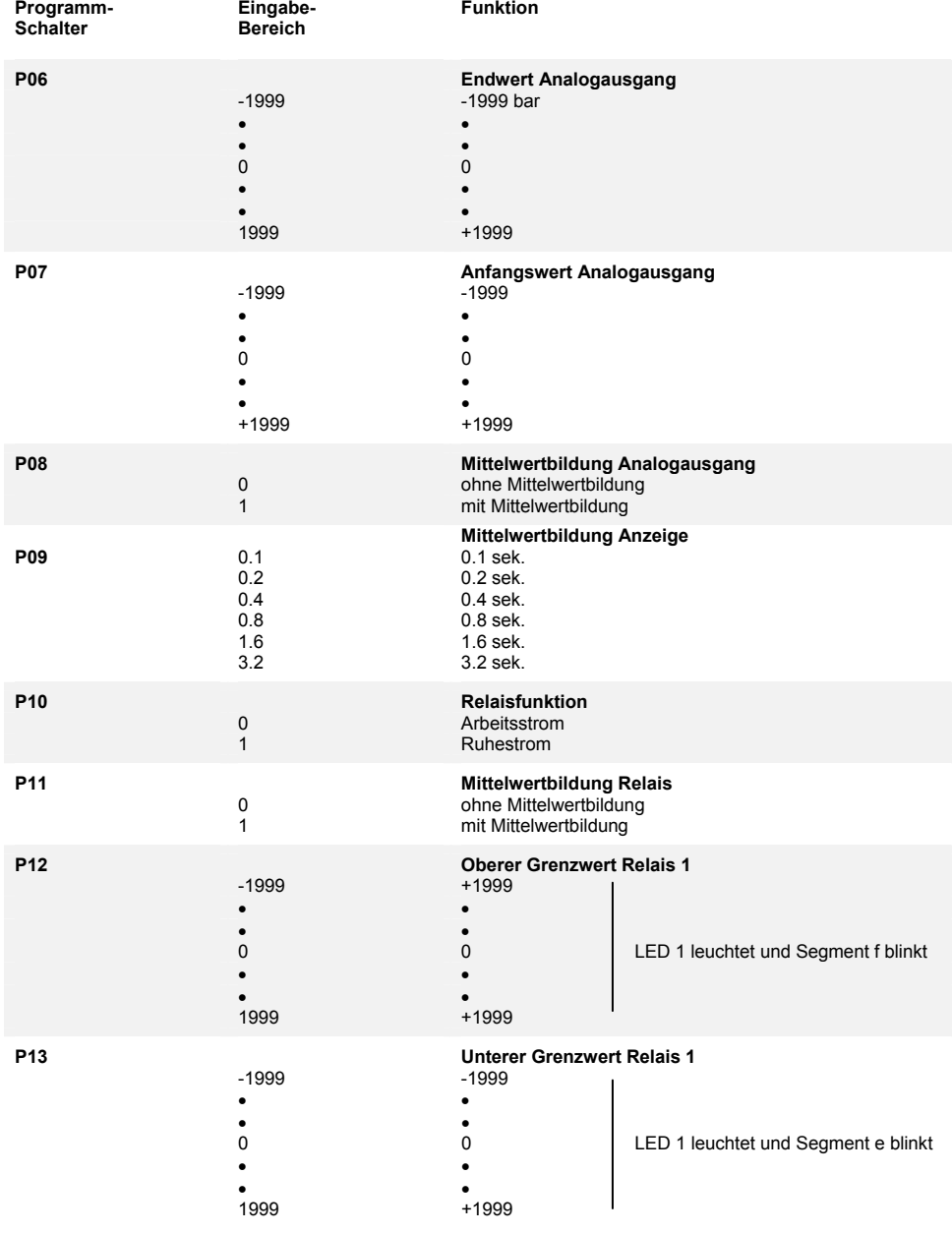